# Une introduction à SciViews **R**

(Une interface graphique pour R)

Faouzi LYAZRHI UP Biostatistique Ecole Nationale Vétérinaire, 23, chemin des Capelles, BP 87614, F-31076 Toulouse cédex email : f.lyazrhi@envt.fr

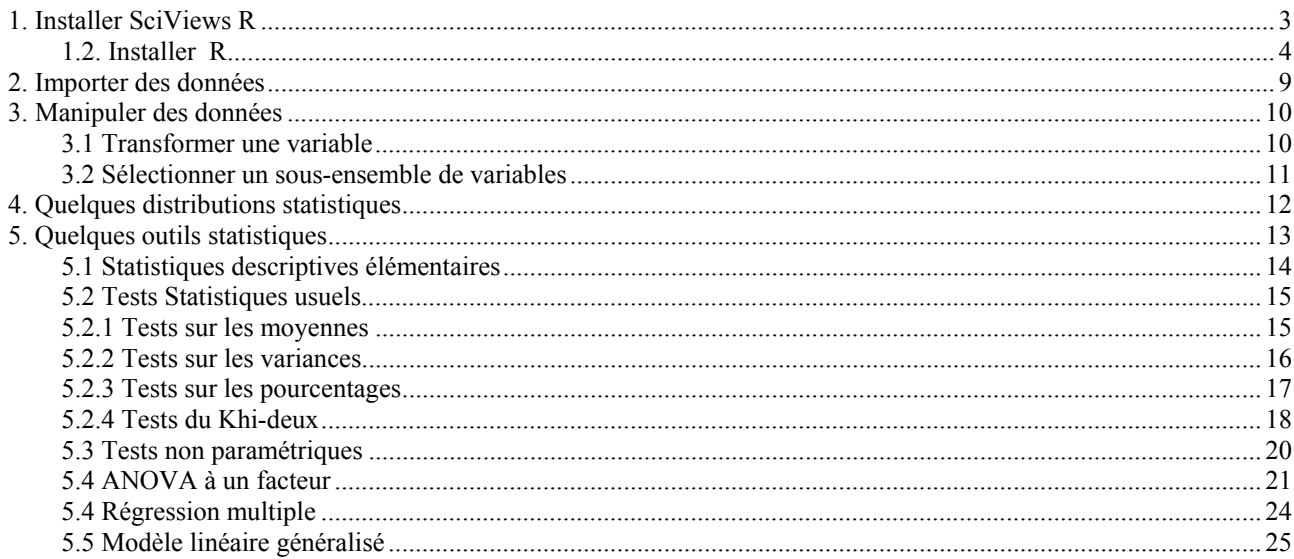

<span id="page-2-0"></span>SciViews est une interface graphique pour R très conviviale. C'est un logiciel libre comme R et qui possède les outils statistiques et graphiques les plus utilisés. SciViews peut être téléchargé sur le site [http://www.sciviews.org/SciViews-R/index.html.](http://www.sciviews.org/SciViews-R/index.html) Vous pouvez également accéder sur ce site à la documentation de SciViews (<http://www.sciviews.org/SciViews-R/Manual.pdf>) vous y trouverez en particulier le détail concernant l'installation de SciViews.

 **Remarque** : Le logiciel R et SciViews sont régulièrement actualisés, vous choisirez de télécharger les dernières versions disponibles.

### **1. Installer SciViews R**

En cliquant sur le lien du site <http://www.sciviews.org/SciViews-R/index.html>, sélectionner dans la page d'accueil (affichée comme ci-dessous) sur setup.exe.

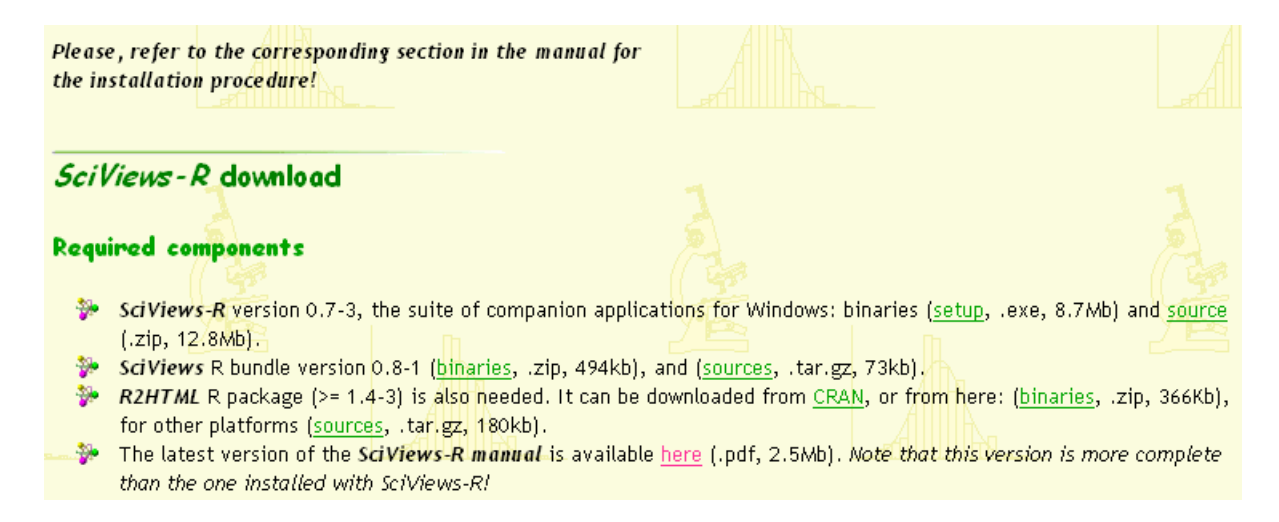

Double cliquer sur setup.exe et cliquer sur next en acceptant les options par défaut. A la fin des différentes étapes vous verrez s'inscrire à l'écran la boite de dialogue suivante :

<span id="page-3-0"></span>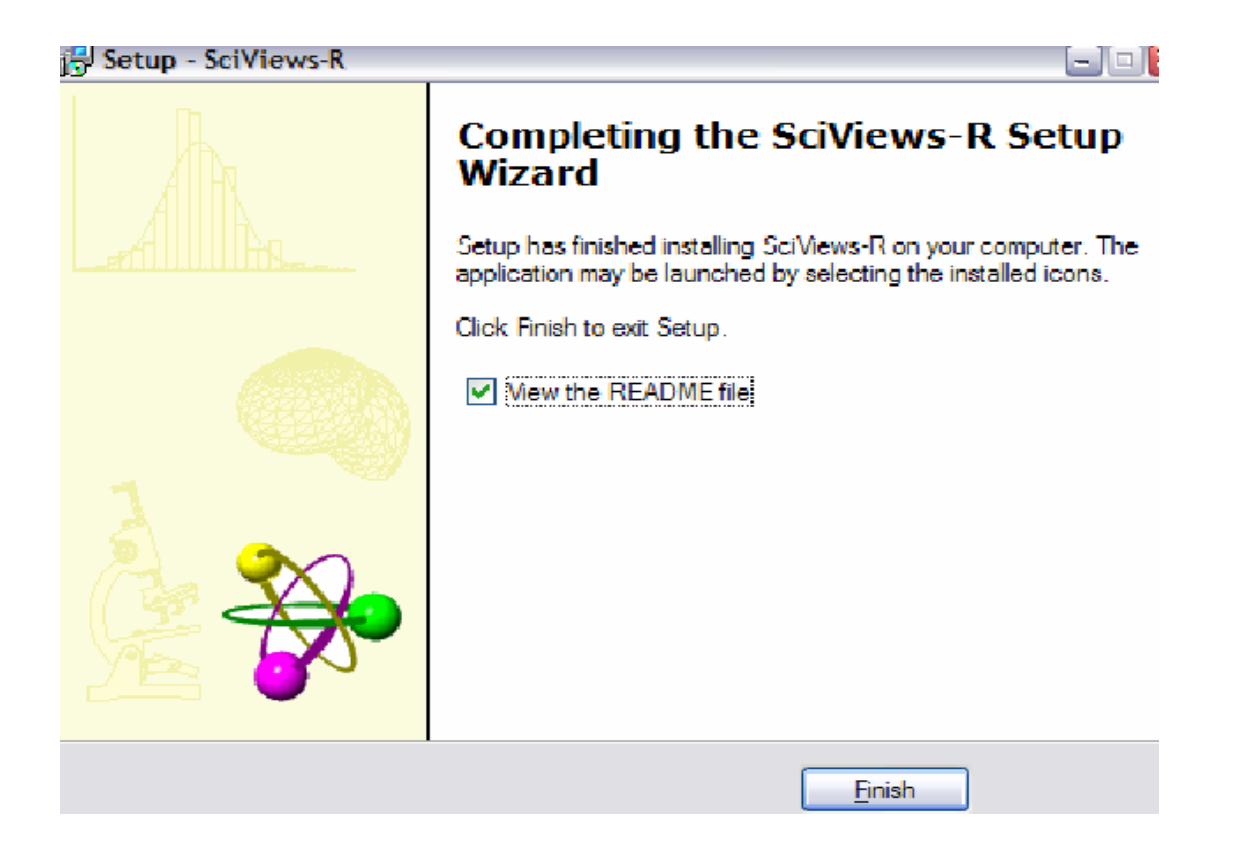

En cliquant sur Finish, l'installation de SciViews est terminée. Pour compléter l'installation de SciViews, il faut installer R. Il est indispensable de choisir la version 2001 ou plus récent.

# **1.2. Installer R**

R peut-être installé à partir su site <http://cran.cict.fr/index.html>, en cliquant sur ce lien puis sur Windows(95 and later) comme ci-dessous :

Precompiled Binary Distributions

Base system and contributed packages. **Windows and Mac** users most likely want these versions of R. [Linux](http://cran.cict.fr/bin/linux) [MacOS X \(10.2.x and above\)](http://cran.cict.fr/bin/macosx) This version of R for the Mac is actively maintained. MacOS (System 8.6 to 9.1 and MacOS X up to  $10.1 \times$ ) Last supported version of R is 1.7.1, there will be no more updates. [Windows \(95 and later\)](http://cran.cict.fr/bin/windows)

Cliquer sur base :

Note: CRAN does not have Windows systems and cannot check these binaries for viruses. Use the normal precautions with downloaded executables.

Subdirectories:

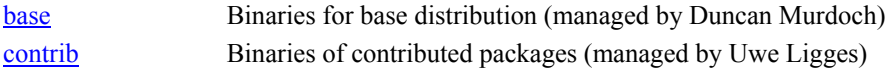

Puis télécharger le fichier rw2001.exe :

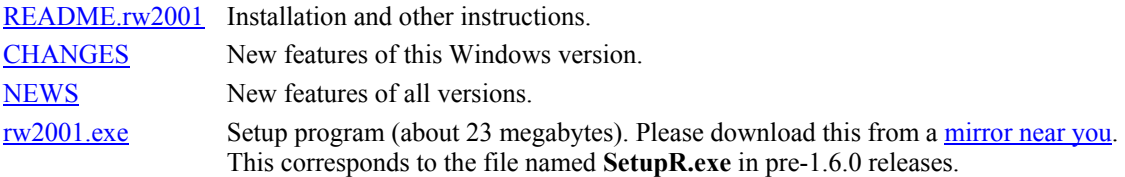

Le fichier rw2001.exe est un exécutable, une fois sauvegardé sur votre disque dur, vous double-cliquez dessus. Il est conseillé de garder les options par défaut, il ne vous reste plus qu'à cliquer à chaque fois sur next, à la fin de l'installation la boite de dialogue suivante s'affichera à l'écran.

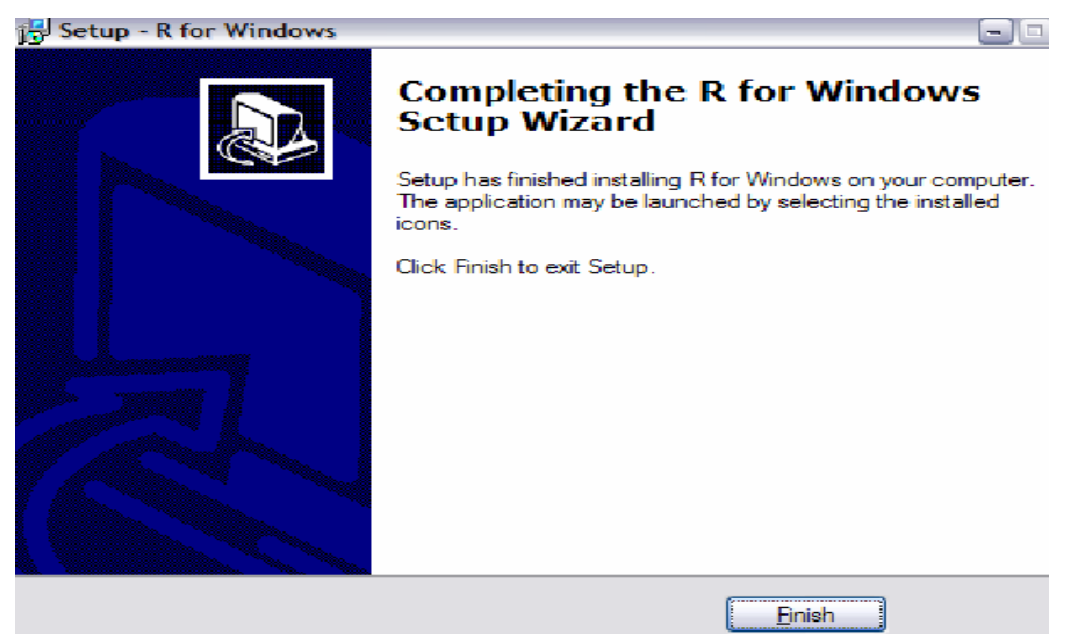

Pour finaliser l'installation de SciViews et R, il faut vérifier le répertoire de travail du raccourci de SciViews. Pour cela aller dans c:\Program Files\SciViews (le répertoire par défaut ou est installé SciViews). Cliquez avec le bouton droit sur le raccourci de SciViews puis propriétés.

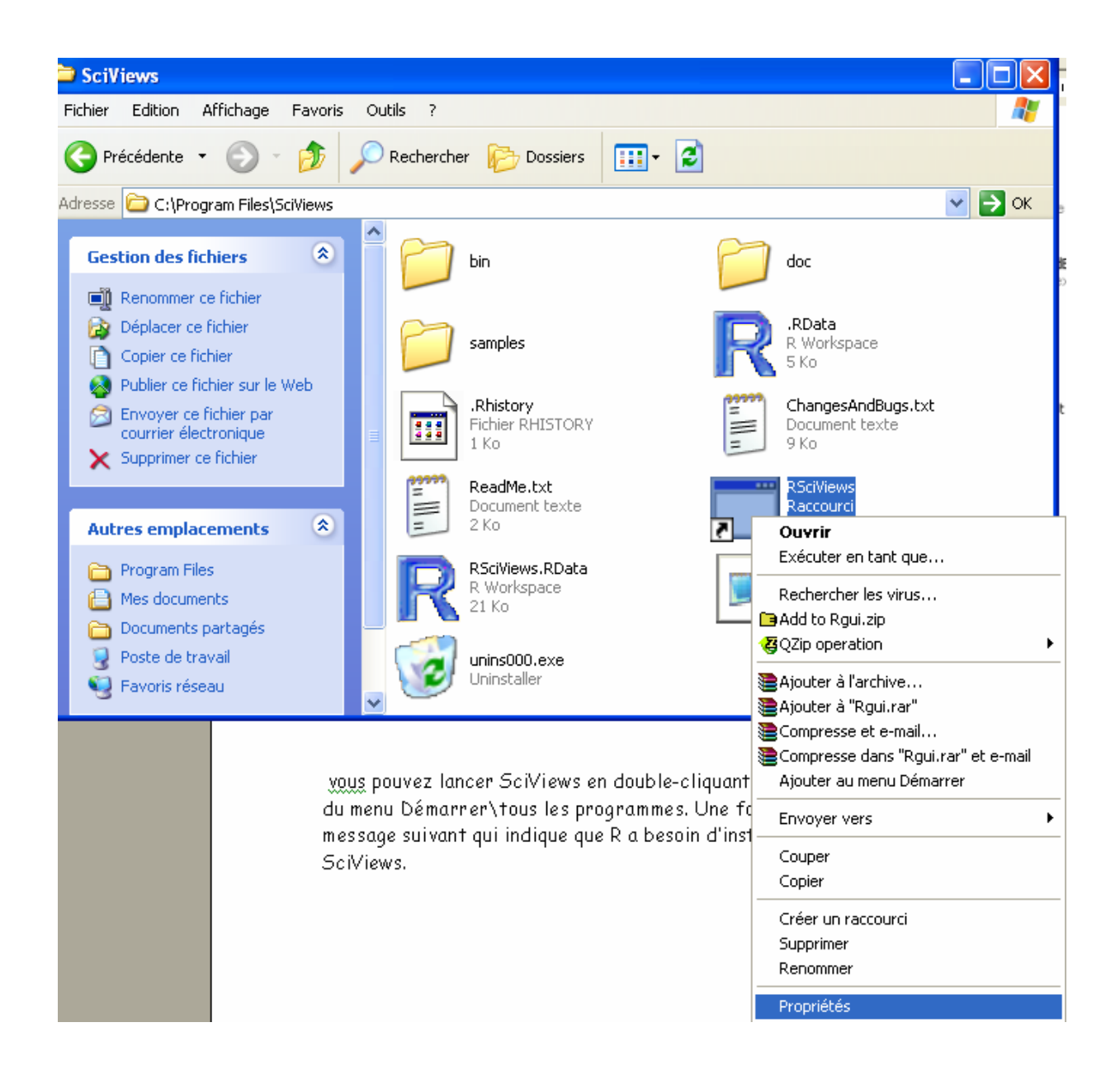

Vérifier comme ci-dessous que dans la case Cible, il y a bien la répertoire où est installé R suivi de –sdi RSciViews.RData

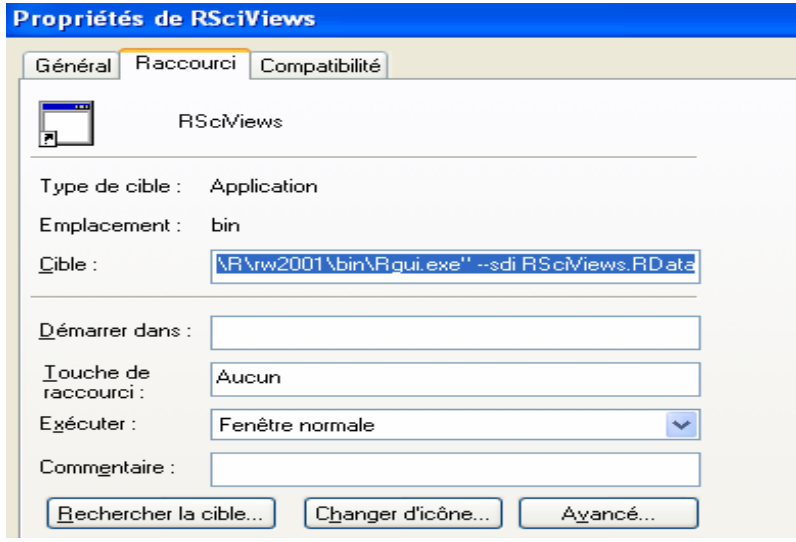

 Maintenant l'installation est complètement terminée vous pouvez lancer SciViews en double-cliquant sur l'icône SciViews créée sur votre bureau ou à l'aide du menu Démarrer\tous les programmes.

Une fois la console R lancée, vous verrez apparaître le message suivant qui indique que R a besoin d'installer d'autres modules nécessaires pour l'interface SciViews.

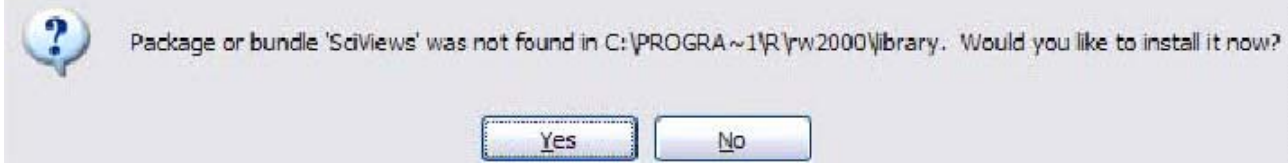

En cliquant sur yes, vous verrez apparaître une autre boîte de dialogue :

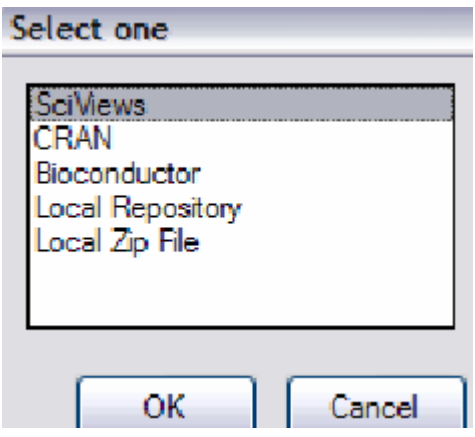

En sélectionnant SciViews et une fois l'installation terminée, vous verrez apparaître dans la console SciViews R le message ci-dessous, en tapant y les fichiers temporaires font être détruits. bundle 'SciViews' successfully unpacked and MD5 sums checked

### Delete downloaded files  $(y/N)?$

D'autres modules vont être installés de la même manière en particulier le module R2HTML. Une fois les modules nécessaires au lancement de la console R de SciViews, vous verrez apparaître la console R de SciViews ci-dessous.

**Remarque très importante** : Si vous ne disposez pas d'une connexion à Internet en continu, vous devez installer tous les packages nécessaires à R et SciViews dès la première installation.

**Le menu déroulant** (Dock) :

commandes en interactif

Graphiques, statistiques, manuels, liste des fonctions R, explorateur de fichiers, aide en ligne, ….etc.

SciViews R Console  $\Box$   $\Box$   $\times$ File Edit Misc Packages Help  $D \cdot \beta$  . The set of  $\bullet$   $|\bullet|$ Dock1  $\sim$ R : Copyright 2004, The R Foundation for Statistical Computing ommander menu Version 2.0.1 (2004-11-15), ISBN 3-900051-07-0 Data R is free software and comes with ABSOLUTELY NO WARRANTY. Statistics vou are welcome to redistribute it under certain conditions.<br>Type 'license()' or 'licence()' for distribution details. Granhs Models Distributions R is a collaborative project with many contributors. Type 'contributors()' for more information and Normal distribution: 'citation()' on how to cite R or R packages in publications. Quantiles | Probabilities | Plot Type 'demo()' for some demos, 'help()' for on-line help, or t distribution: 'help.start()' for a HTML browser interface to help. Quantiles | Probabilities | Plot Type  $(q()$  to quit R. **Chi-squared distribution:** [Previously saved workspace restored] Quantiles | Probabilities | Plot Loading required package: datasets **F** distribution: Loading required package: utils Quantiles | Probabilities | Plot Loading required package: grDevices Loading required package: graphics **Binomial distribution:** Loading required package: stats Quantiles | Tail | Proba. | Plot Loading required package: methods Loading required package: tcltk Loading required package: R2HTML Poisson distribution: Loading required package: svMisc Probabilities | Plot Loading required package: svIO Loading required package: svViews  $\mathbf{S}$ ų About  $\overline{\mathsf{x}}$ 個 É  $\Box$  $\frac{1}{2}$   $\frac{1}{2}$ **Barre de commandes** : **Fenêtre principale** : Exécuter des commandes, créer, ouvrir ou sauvegarder un Affichage des résultats, saisir et exécuter des fichier de commandes

# <span id="page-8-0"></span>**2. Importer des données**

Comme pour le langage R, la meilleure façon d'importer un fichier de données avec SciViews reste le format texte (.txt)

Pour importer un fichier de données sauvegardé sous format '.txt', il suffit de cliquer sur le menu data dans le '' Dock '' R Commander menu :

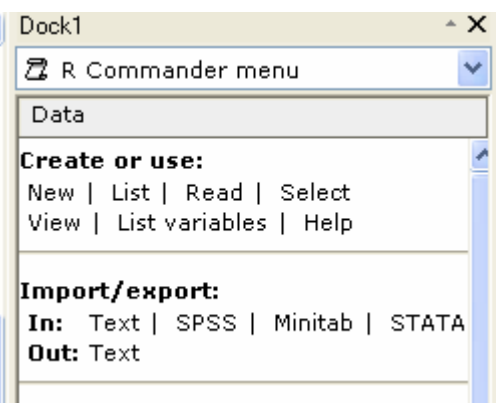

Puis en cliquant sur *in : Text* du sous menu Import/export, une boîte de dialoque s'affichera à l'écran comme suit :

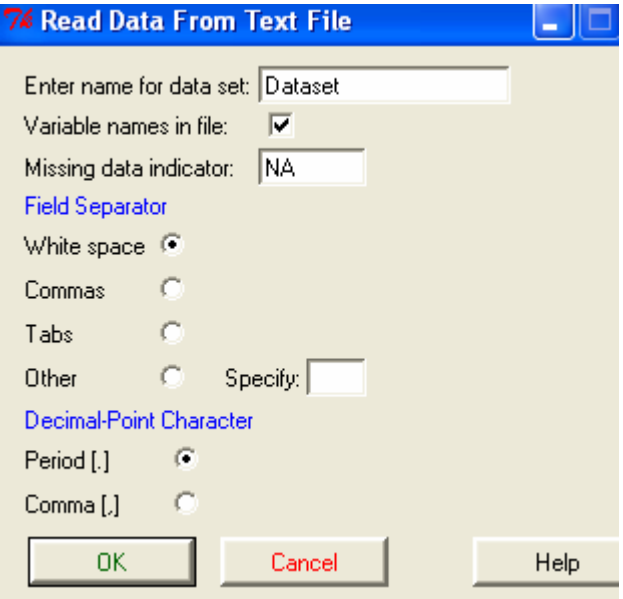

En cliquant sur ok, choisir le répertoire où se trouve le fichier de données que vous voulez ouvrir.

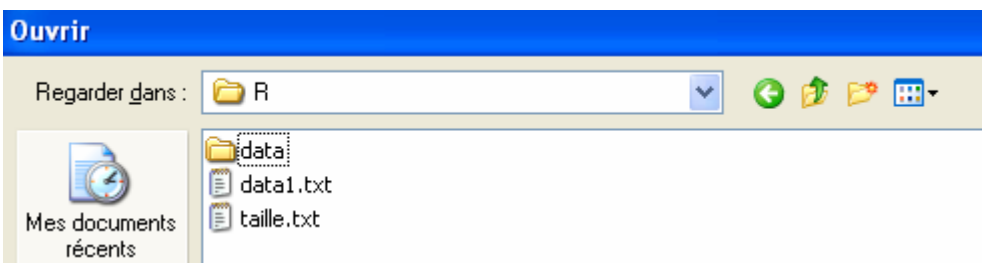

R ne fait que lire le contenu du fichier à ce stade pour l'afficher à l'écran clique sur edit du sous menu manipulate data frame :

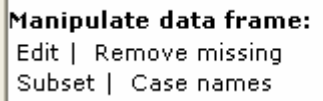

Π

Une feuille de calcul s'affiche à l'écran comme suit :

<span id="page-9-0"></span>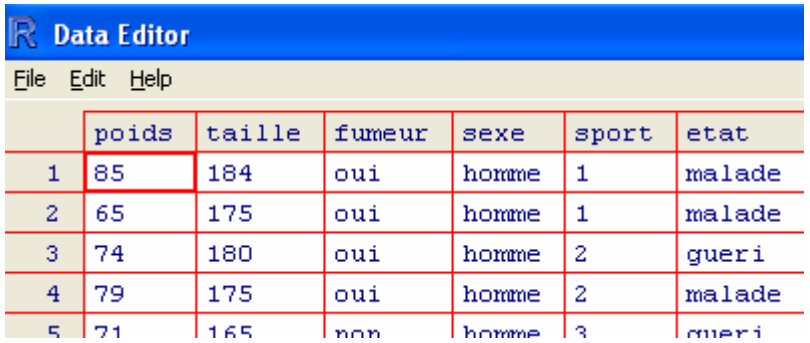

# **3. Manipuler des données**

A l'aide de l'éditeur vous pouvez modifier le contenu d'une variable ou saisir de nouvelles variables, en cliquant sur le nom de la variable vous pouvez spécifier sa nature (numérique ou caractère).

# **3.1 Transformer une variable**

Toutes les fonctions arithmétiques usuelles (sqrt(), log(), exp(),….) peuvent être exécutées de façon interactive dans la fenêtre principale. Pour affecter le contenu de la variable transformée dans une nouvelle variable est symbolisé par <- (le symbole inférieur suivi du signe -) :

```
» lpoids \leftarrow log(poids)
\mathbf{v}
```
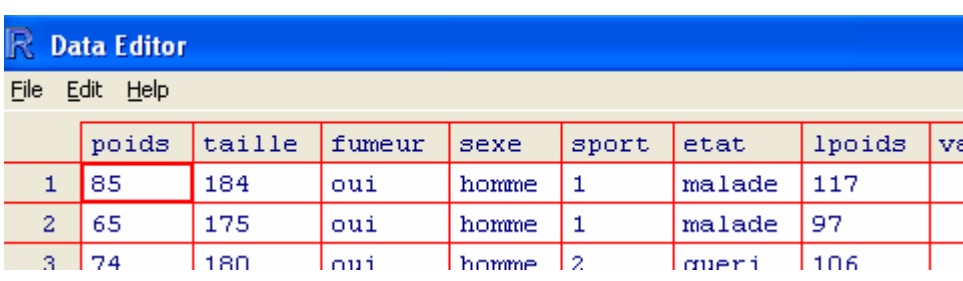

Une deuxième façon de faire consiste à utiliser le menu data, pour cela il suffit de cliquer sur le sousmenu compute :

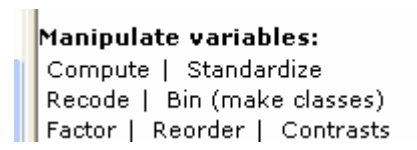

Dans la boîte de dialogue qui s'affiche comme suit, saisir le nom de la variable à transformer et l'expression de la transformation dans les cases correspondantes

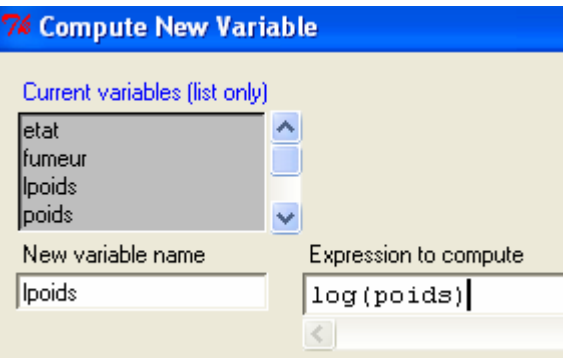

### <span id="page-10-0"></span>**3.2 Sélectionner un sous-ensemble de variables**

La sélection de variables se fait à l'aide de la commande subset du sous menu data :

### Manipulate data frame: Edit | Remove missing Subset | Case names

Exemple : On voudrait sélectionner dans le fichier data1.txt les individus qui correspondent à une taille supérieure à 170cm.

Pou cela cliquer sur subset, une boite de dialogue s'ouvre comme suit :

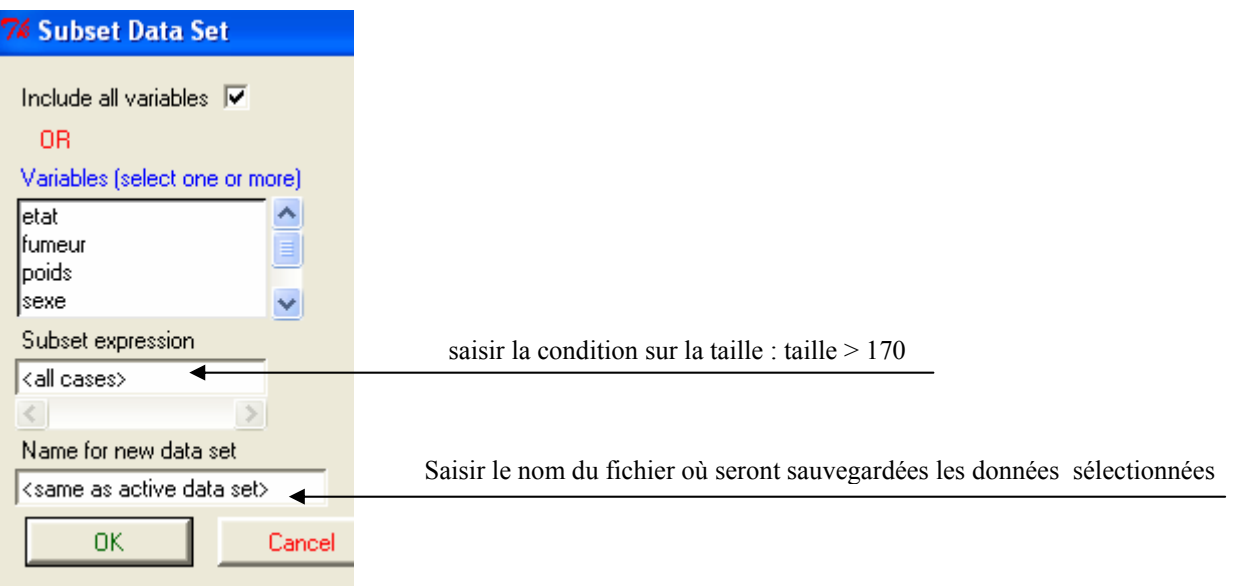

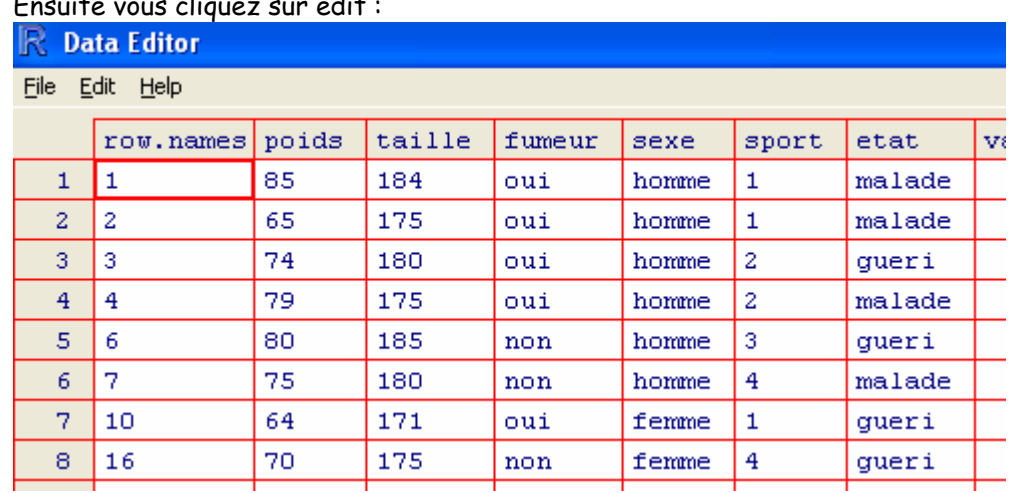

### Ensuite vous cliquez sur edit :

### Remarque :

Vous pouvez sélectionner les individus suivant un critère et ne garder que quelques variables.

Exemple : on voudrait sélectionner les variables poids et fumer correspond aux individus de taille supérieure à 170 et ne garder que les variables poids et fumeur dans le nouveau fichier :

<span id="page-11-0"></span>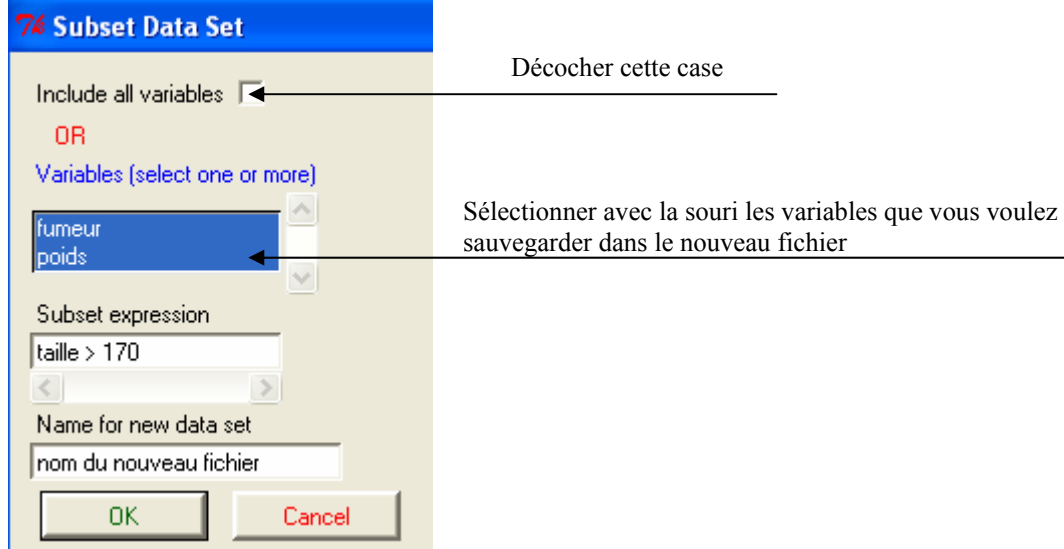

### Le résultat obtenu est le suivant :

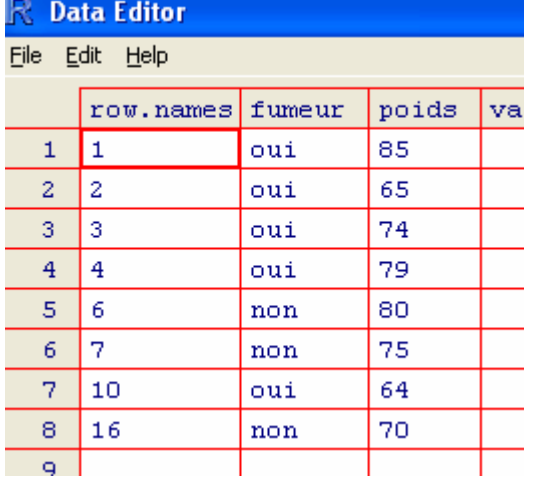

# **4. Quelques distributions statistiques**

En cliquant sur le sous-menu distributions du menu R Commander, la liste des distributions statistiques usuelles s'affichera comme suit. Pour chaque distribution, on peu calculer les quantiles, probabilités ainsi que leurs représentations graphiques.

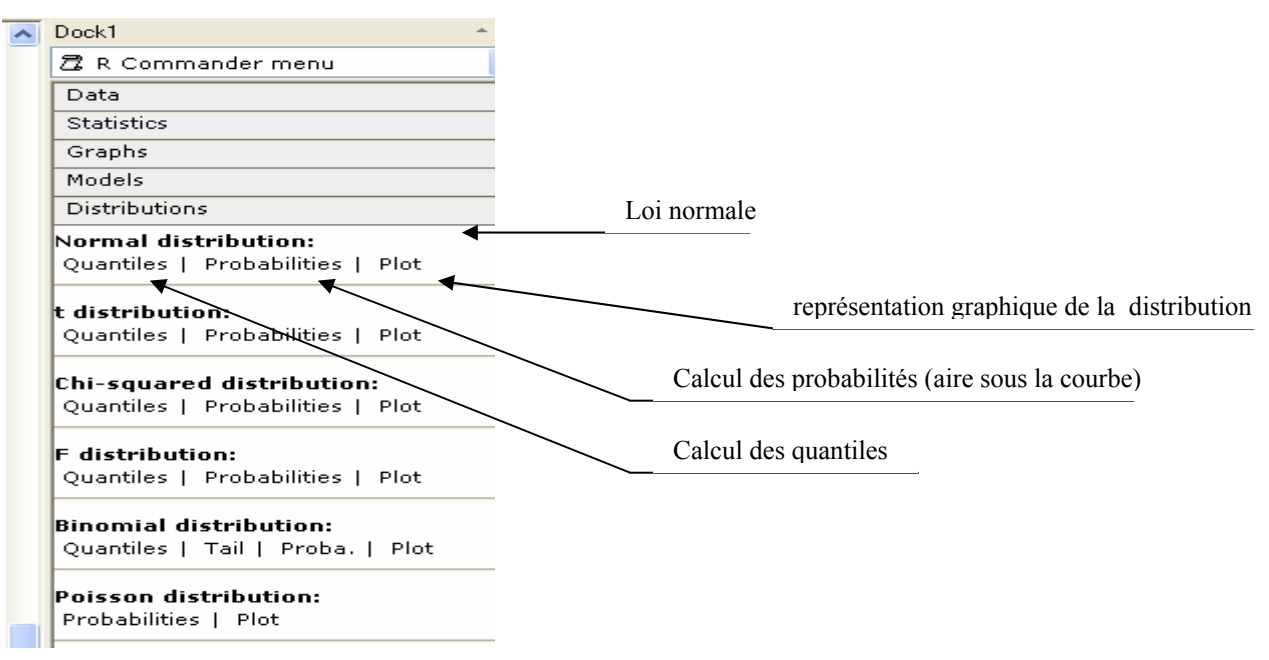

<span id="page-12-0"></span>Exemple 1 : calculer P(X<c)=0.975, où X suit une loi normale centrée réduite Pour cela cliquer sur *Quantiles* du sous menu Normal distributions, la boite de dialoque ci-dessous s'affichera. :

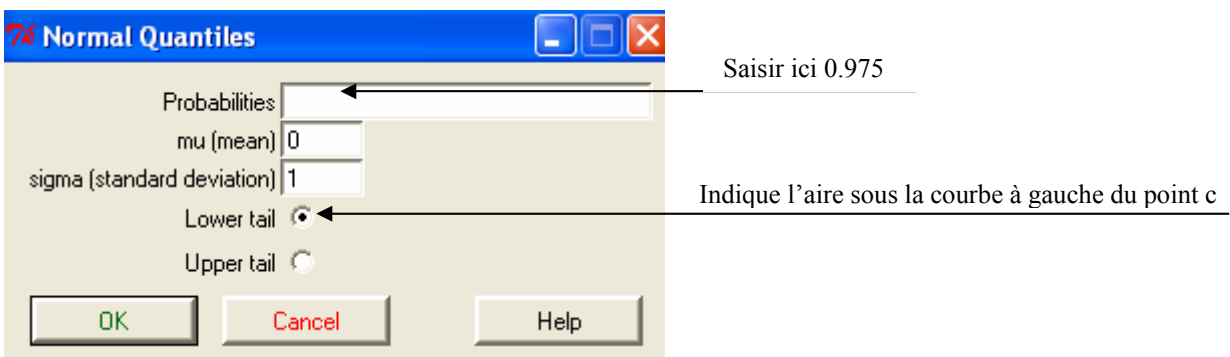

Exemple 2 : calculer P(X>1.64), où X suit une loi normale centrée réduite

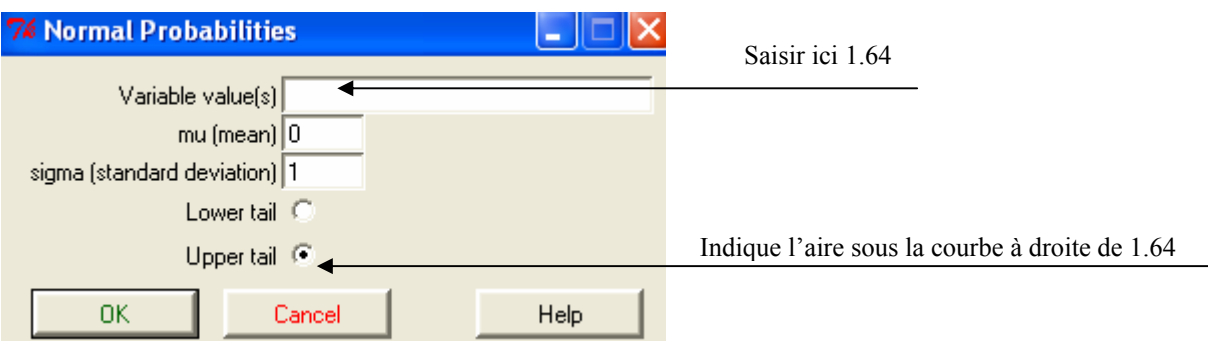

Pour cela cliquer sur *Probablitities* du sou menu Normal distribution :

Exemple 3 : Représentation graphique de la densité de la loi normale centrée réduite Cliquer sur plot du sous menu Normal distribution :

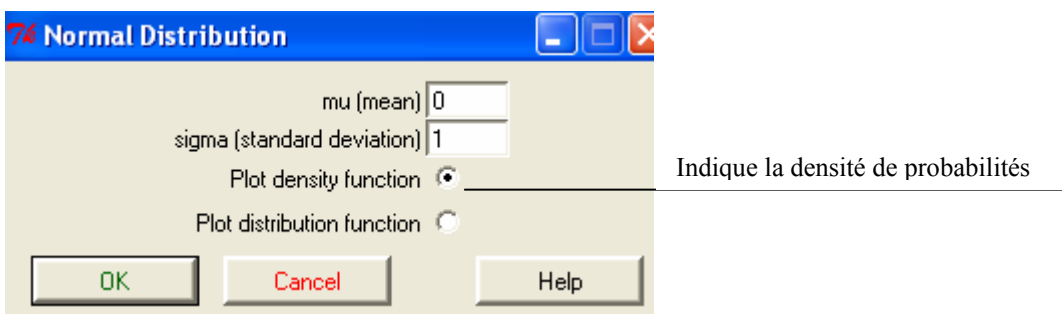

En cliquant sur OK, une fenêtre graphique s'affichera à l'écran, avec le bouton vous pouvez sauvegarder le graphique sous différents formats ainsi que l'imprimer.

Remarque : Vous pouvez représenter la fonction de répartition au lieu de la densité pour cela il suffit de cocher la case Plot distribution function dans la boite de dialogue ci-dessus.

# **5. Quelques outils statistiques**

Dans ce paragraphe, nous présentons le menu des outils statistiques les plus utilisés. Pour cela, il suffit de cliquer sur le sous menu *statistics* du menu R Commander.

<span id="page-13-0"></span>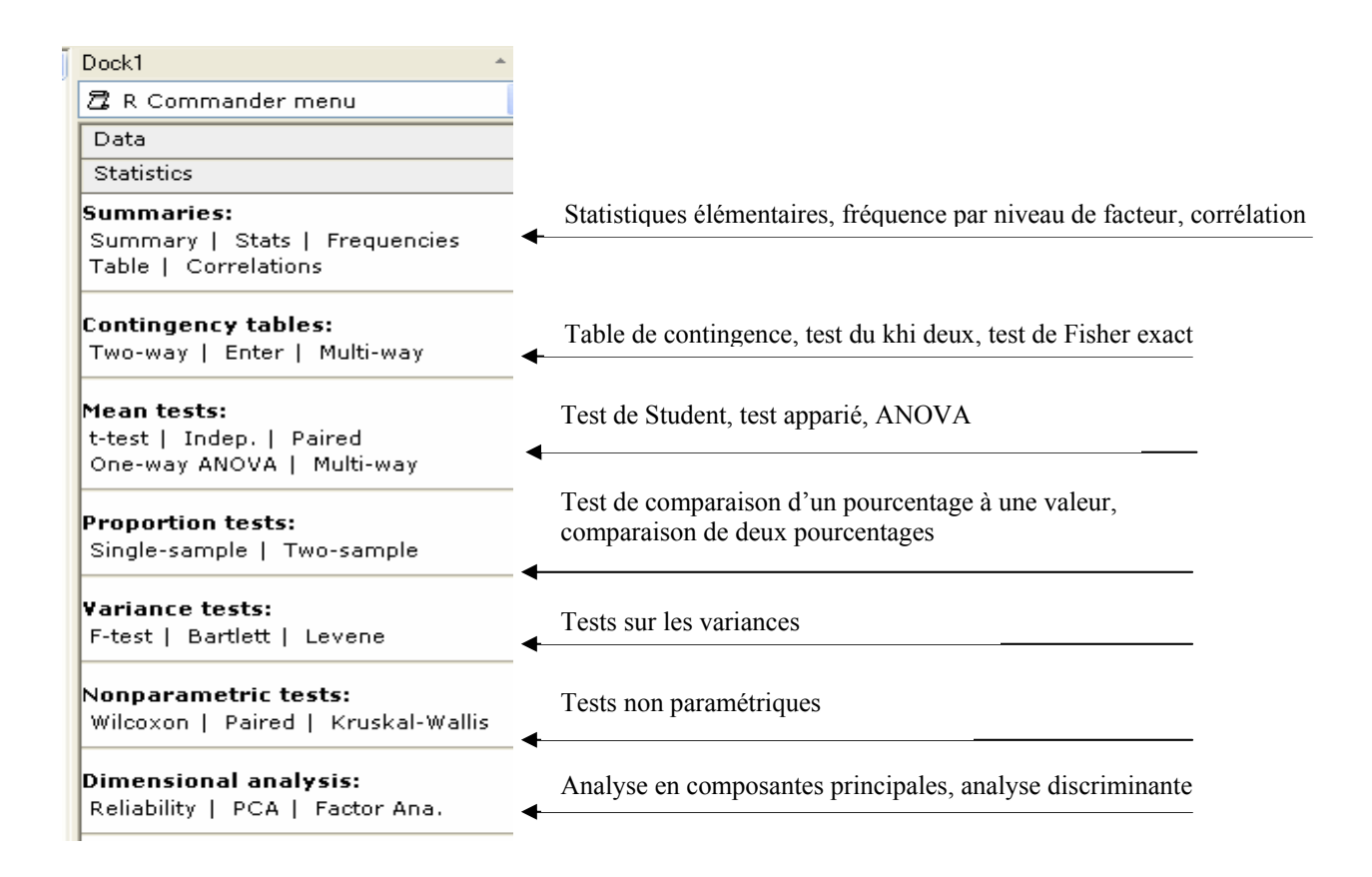

# **5.1 Statistiques descriptives élémentaires**

Les statistiques élémentaires moyenne (mean), écart-type (sd) et les 3 quartiles (quantiles) s'obtiennent à l'aide de la commande Stats. Comme le montre l'exemple suivant appliqué au fichier  $data1$  txt :

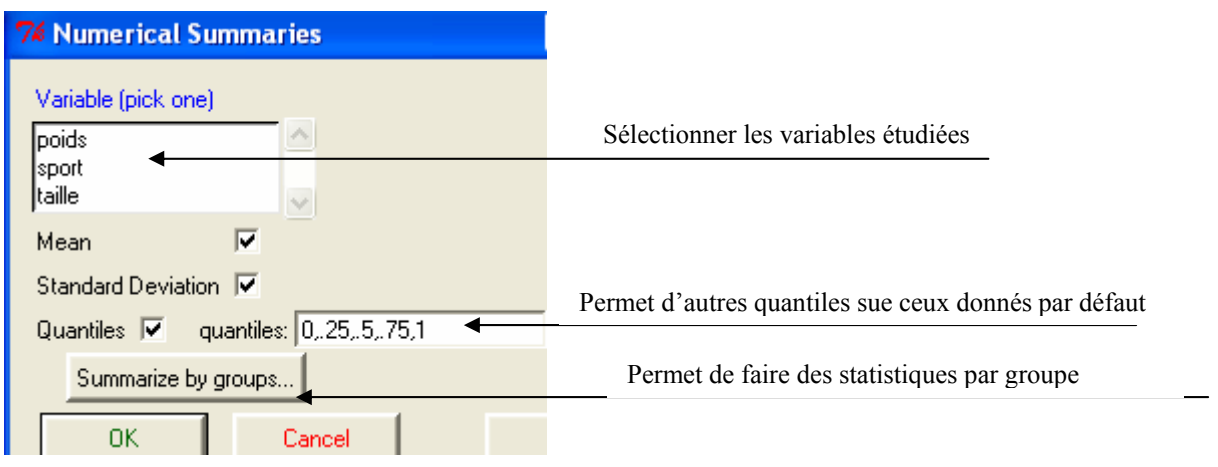

Dans notre exemple les statistiques sur le poids : » Romdr » mean (Dataset\$poids, na.rm=TRUE)  $[1]$  70.375 » Remdr » sd (Dataset \$poids, na.rm=TRUE)  $[1]$  7.446476 » Romdr » quantile (Dataset\$poids, c (0,.25,.5,.75,1), na.rm=TRUE) 2.5% 50% 75% 100%  $\Omega$ %  $-$ 55.00 65.00 70.00 74.25 85.00

Remarque : La commande summary permet d'obtenir les statistiques élémentaires sur toutes les variables contenues dans le fichier, en cliquant sur cette commande on obtient les résultats suivants concernant le fichier data1.txt :

<span id="page-14-0"></span>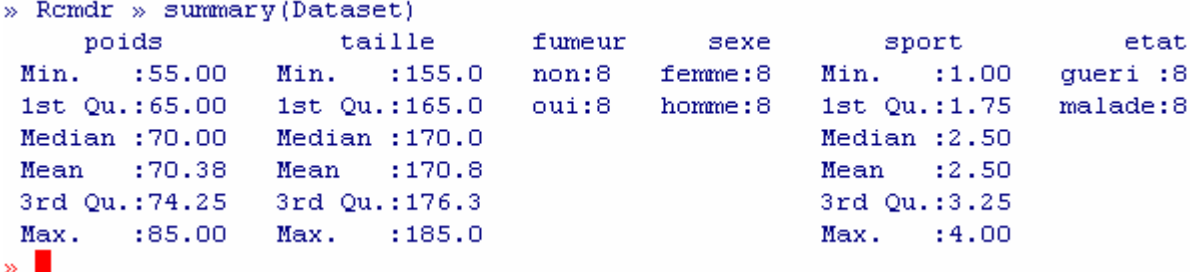

### **5.2 Tests Statistiques usuels**

Dans ce paragraphe nous allons présenter les différents tests statistiques usuels. Pour cela nous allons dans une premier présenter les tests sur les moyennes puis les variances, les tests sur les pourcentages et enfin les tests non paramétriques.

### **5.2.1 Tests sur les moyennes**

Les tests statistiques usuels portant sur la moyenne sont donnés par le sous menu Mean tests du menu **Statistics** 

```
Mean tests:
t-test | Indep. | Paired
One-way ANOVA | Multi-way
```
### ¾ **Comparaison d'une moyenne à une valeur donnée (t-Test)**

En cliquant sur le sous menu t-Test, la boite de dialogue suivante s'affiche à l'écran, test bilatéral, test unilatéral ainsi que l'intervalle de confiance d'une moyenne.

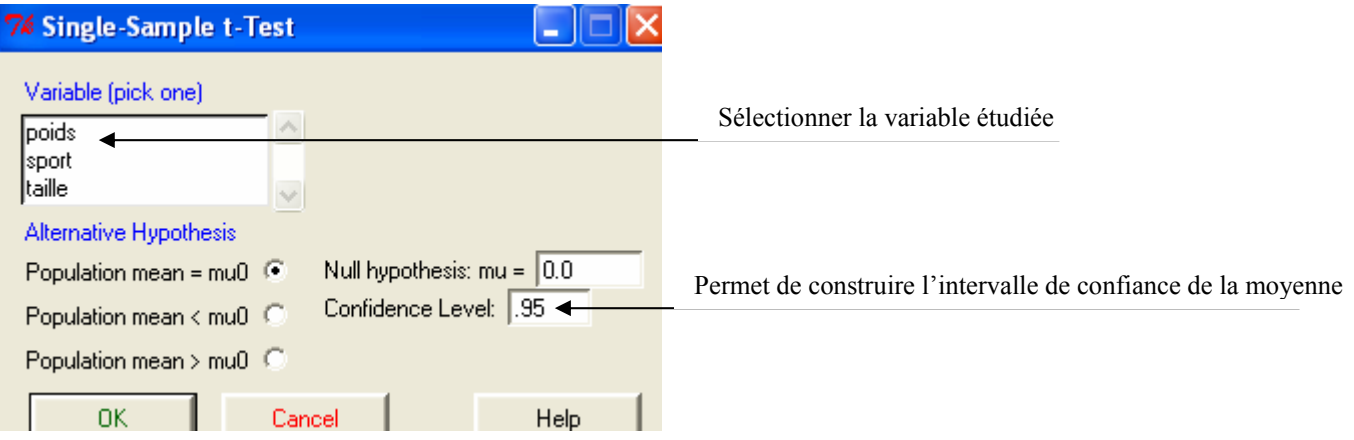

¾ **Test de comparaison de deux moyennes (échantillons indépendants)** 

<span id="page-15-0"></span>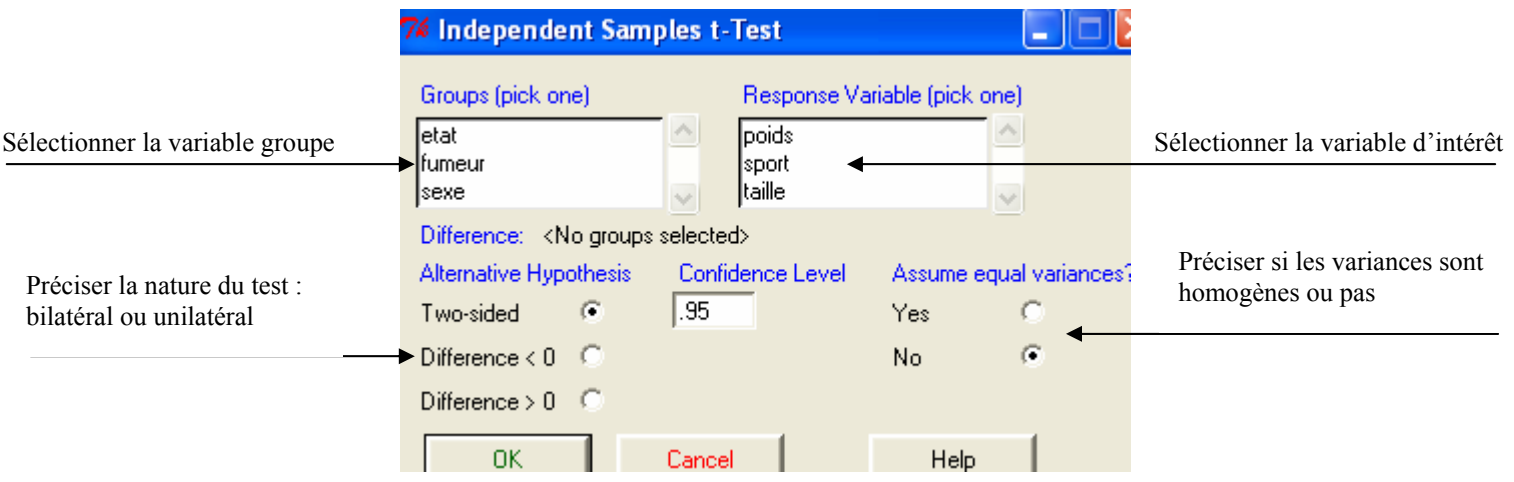

Exemple : On voudrait tester les poids moyens suivant le sexe, on suppose que les variances sont homogènes :

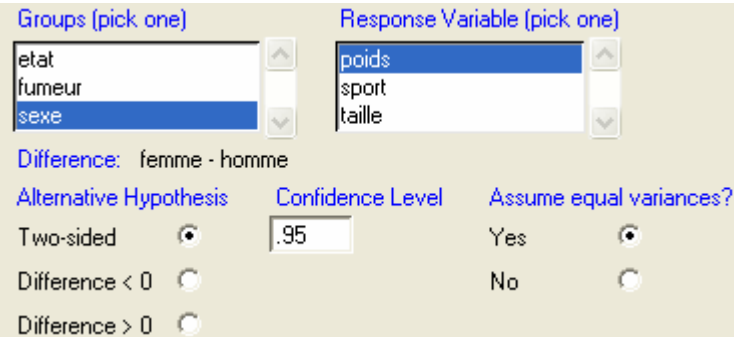

Les résultats se présentent comme suit, noter que l'intervalle de confiance de la différence des moyennes peut-être obtenu à l'aide de cette même commande.

```
» Romdr » t.test(poids~sexe, alternative='two.sided', conf.level=.95, var.equal=TRUE, data=Dataset)
       Two Sample t-test
data: poids by sexe
t = -2.8564, df = 14, p-value = 0.01269
alternative hypothesis: true difference in means is not equal to 0
95 percent confidence interval:
-15.320168 -2.179832sample estimates:
mean in group femme mean in group homme
              66,00
                                  74.75
```
**Remarque :** le test de comparaison de deux moyennes dans le cas d'échantillons appariés s'obtient à l'aide de la commande Paired du sous menu Mean tests :

Mean tests: t-test | Indep. | Paired

### **5.2.2 Tests sur les variances**

Deux tests usuels sont donnés dans le sous menu Variance tests. Le test de Fisher dans le cas de deux variances, le test de Bartlett étant une généralisation à plus de deux variances. Variance tests:

F-test | Bartlett | Levene

En cliquant sur F-test, la boîte de dialogue ci-dessous s'affiche à l'écran.

<span id="page-16-0"></span>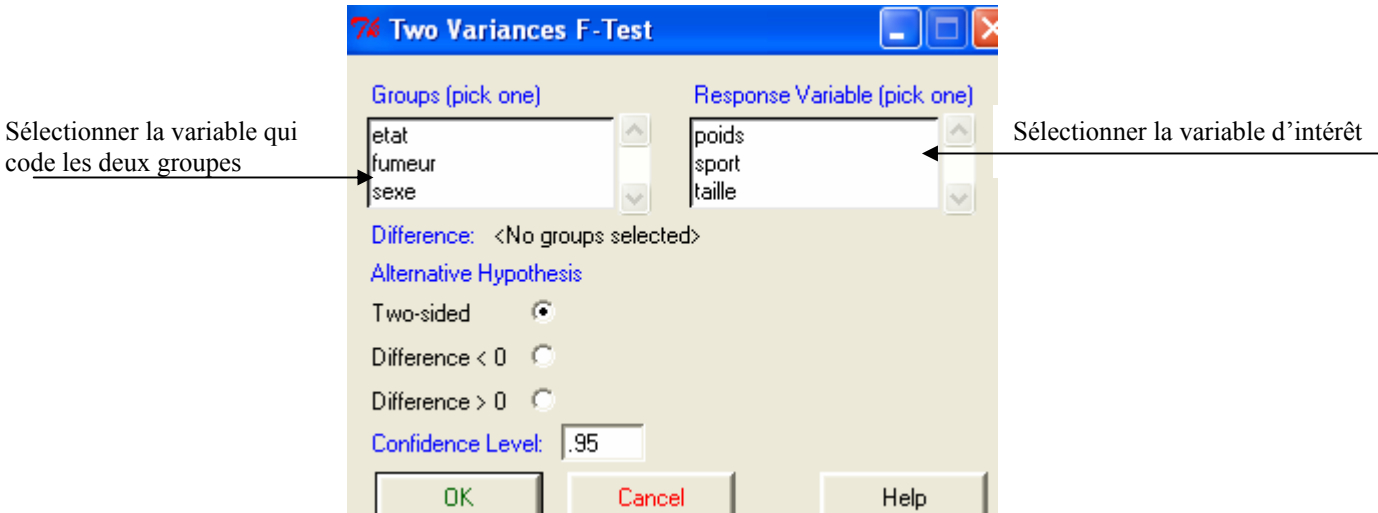

**Remarque :** Le test de Ficher est un test bilatéral. Le test de Bartlett est un test unilatéral et se déroule de la même manière que celui de Fisher il suffit de cliquer sur Bartlett du sous menu Variance tests

Exemple : On voudrait comparer les variances du poids des individus suivant l'activité sportive (données du fichier data1.txt).

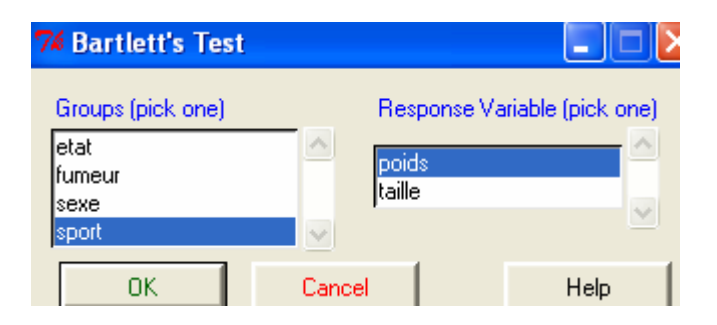

On obtient les résultats suivants, noter la première ligne contient la commande à utiliser en interactif.

```
» Remdr » tapply(Dataset$poids, Dataset$sport, var, na.rm=TRUE)
                   \overline{a}3
                                        4
        \mathbf{1}95.33333 45.66667 110.25000 11.58333
» Romdr » bartlett.test(poids ~ sport, data=Dataset)
        Bartlett test for homogeneity of variances
data: poids by sport
Bartlett's K-squared = 3.1869, df = 3, p-value = 0.3637
```
### **5.2.3 Tests sur les pourcentages**

La comparaison d'un pourcentage à une valeur donnée se fait à l'aide de la commande Single-sample du sous menu Proportion tests. La comparaison de deux pourcentages (échantillons indépendants) se fait à l'aide de la commande Two-sample du même sous menu.

```
Proportion tests:
```
Single-sample | Two-sample

Exemple : on veut comparer le pourcentage de malades suivant le sexe (données du fichier data1.txt)

<span id="page-17-0"></span>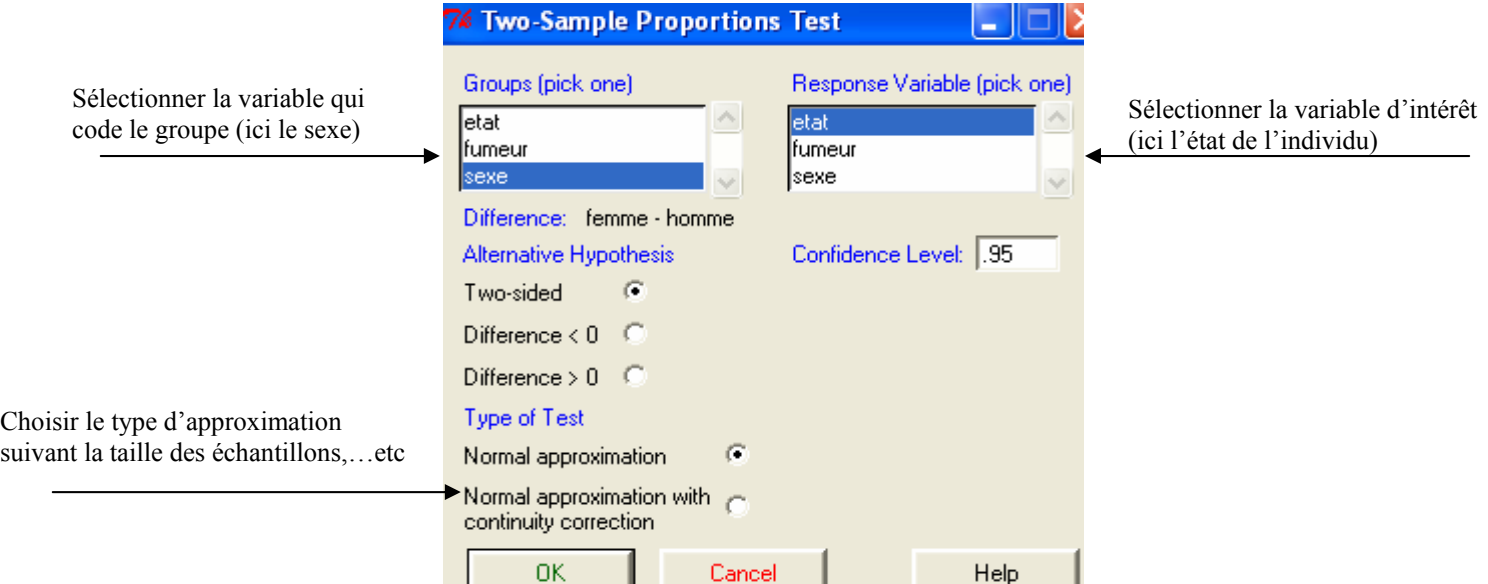

Les résultats se présentent comme suit, noter que le calcul de l'intervalle de confiance de la différence des deux pourcentages :<br>» Romdr » prop.test (.Table, alternative='two.sided', conf.level=.95, correct=FALSE)

```
2-sample test for equality of proportions without continuity
       correction
data: .Table
X-squared = 1, df = 1, p-value = 0.3173alternative hypothesis: two.sided
95 percent confidence interval:
-0.2244317 0.7244317
sample estimates:
prop 1 prop 2
0.625 0.375
```
### **5.2.4 Tests du Khi-deux**

Dans ce paragraphe nous présentons l'application la plus fréquente du test du khi-deux et qui consiste à tester l'indépendance de deux facteurs. Pour cela il suffit de cliquer sur Two-way du sous menu Contingency-table :

### **Contingency tables:**

Two-way | Enter | Multi-way

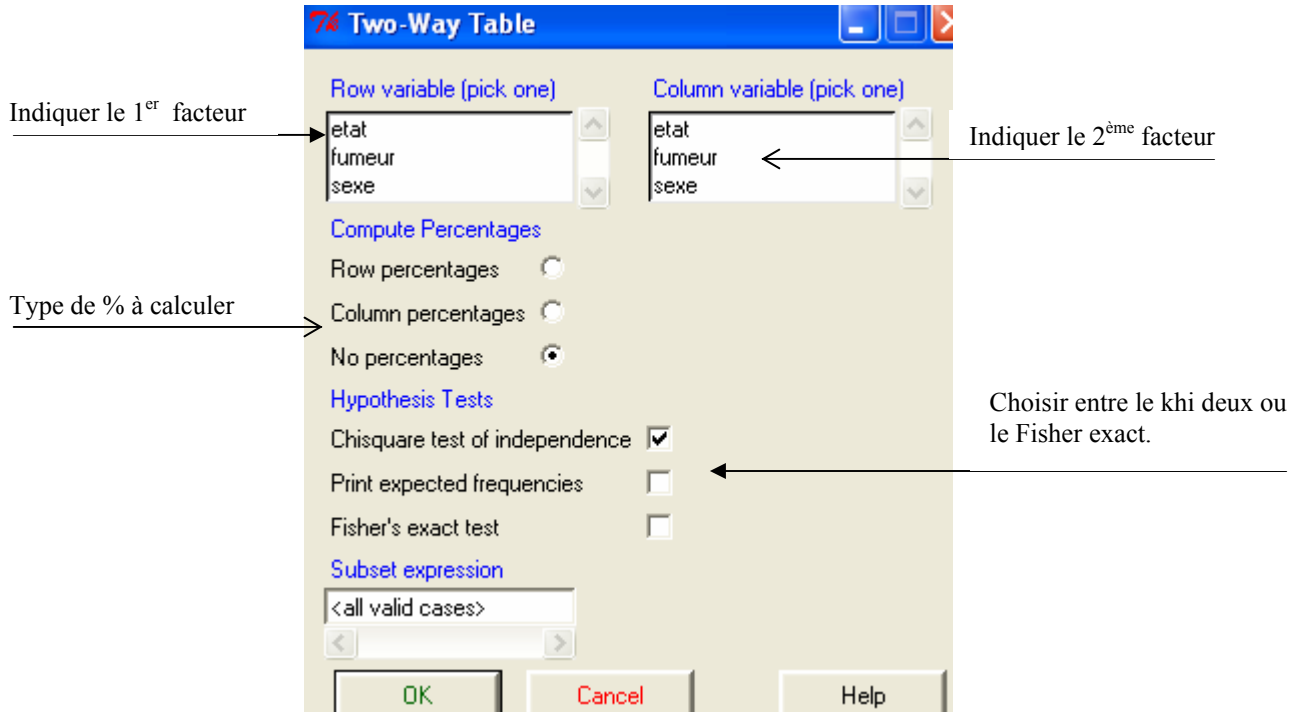

### *Exemple :*

On voudrait comparer le pourcentage de fumeur et de non fumer suivant le sexe (données data1.txt) :

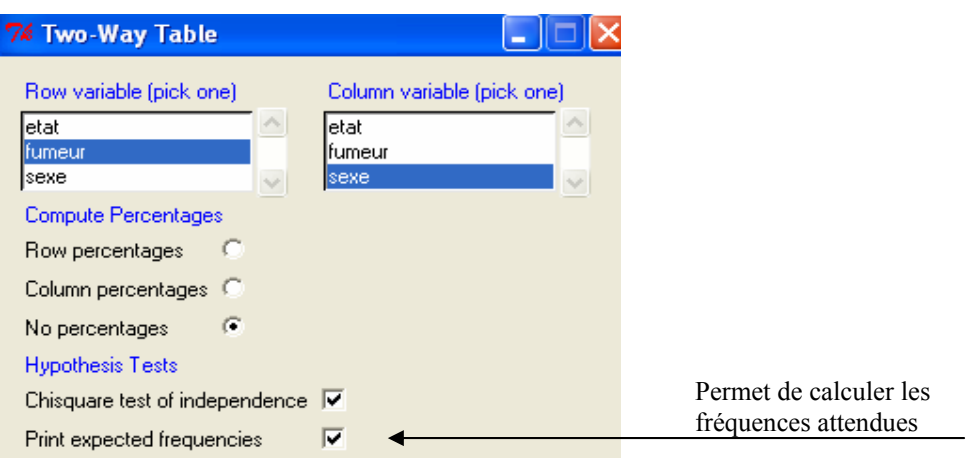

Les résultats sont comme suit :

```
» Romdr » .Table <- xtabs(~fumeur+sexe, data=Dataset)
\ast Remdr \ast . Table
     sexe
fumeur femme homme
  non 4 4
            \overline{4}oui 4
» Romdr » . Test <- chisq.test(.Table, correct=FALSE)
» Remdr » . Test
        Pearson's Chi-squared test
data: .Table
X-squared = 0, df = 1, p-value = 1
```
#### **Remarque 1 :**

Il est possible de saisir la table en interactif, il suffit de cliquer sur la commande Enter du sous menu Contingency tables

### <span id="page-19-0"></span>Two-way | Enter | Multi-way

# **5.3 Tests non paramétriques**

 Dans ce paragraphe nous présentons les trois tests non paramétriques les plus utilisés, à savoir le test de Wilcoxon pour comparer deux échantillons indépendants, le test de Wilcoxon pour échantillons appariés et enfin le est de Kruskal-Wallis pour plus de deux échantillons indépendants.

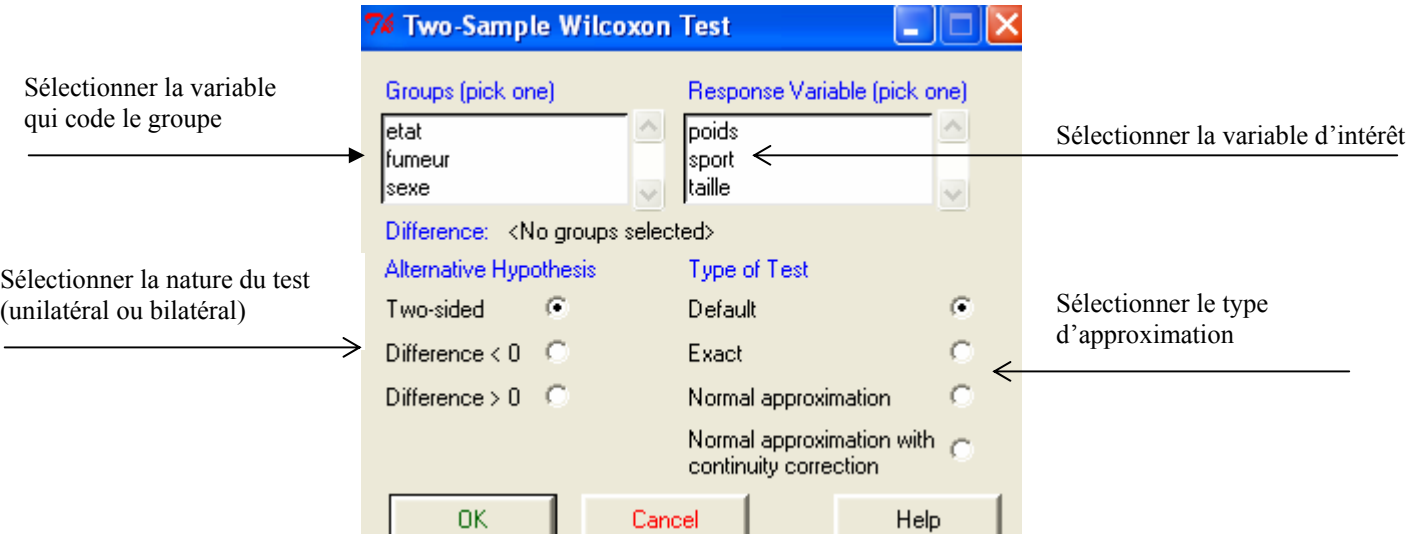

### *Exemple :*

On voudrait comparer la distribution des tailles suivant le sexe (données data1.txt) :

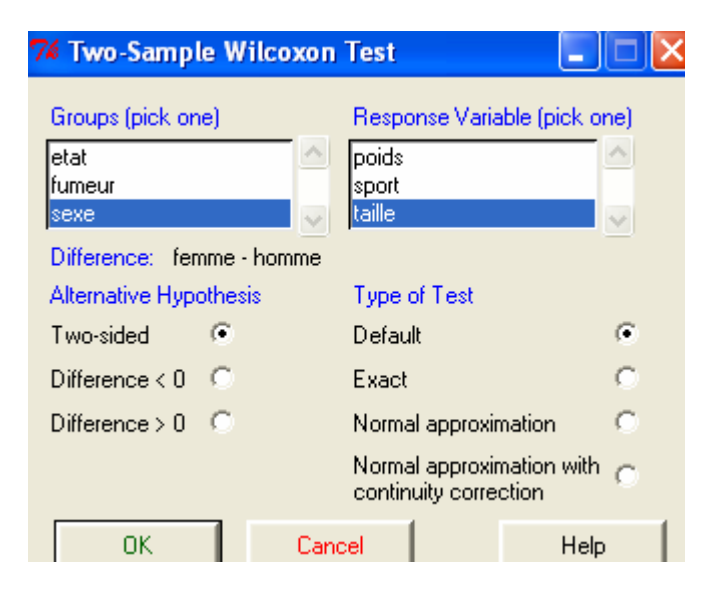

Les résultats se présentent sous la forme suivante :

```
» Romdr » wilcox.test(taille ~ sexe, alternative="two.sided", data=Dataset)
        Wilcoxon rank sum test with continuity correction
data: taille by sexe
W = 14, p-value = 0.06469
alternative hypothesis: true mu is not equal to 0
```
# **5.4 ANOVA à un facteur**

### 9 **Première méthode**

L'ANOVA à un facteur est obtenue à l'aide la commande One-Way ANOVA du menu Mean test. Pour pouvoir effectuer les comparaisons multiples il suffit de cocher la case pairwise comparaisons of mean. *Exemple* **:** On voudrait comparer les poids moyens suivant l'activité sportive. La variable sport étant déclarée comme facteur à 4 niveaux.

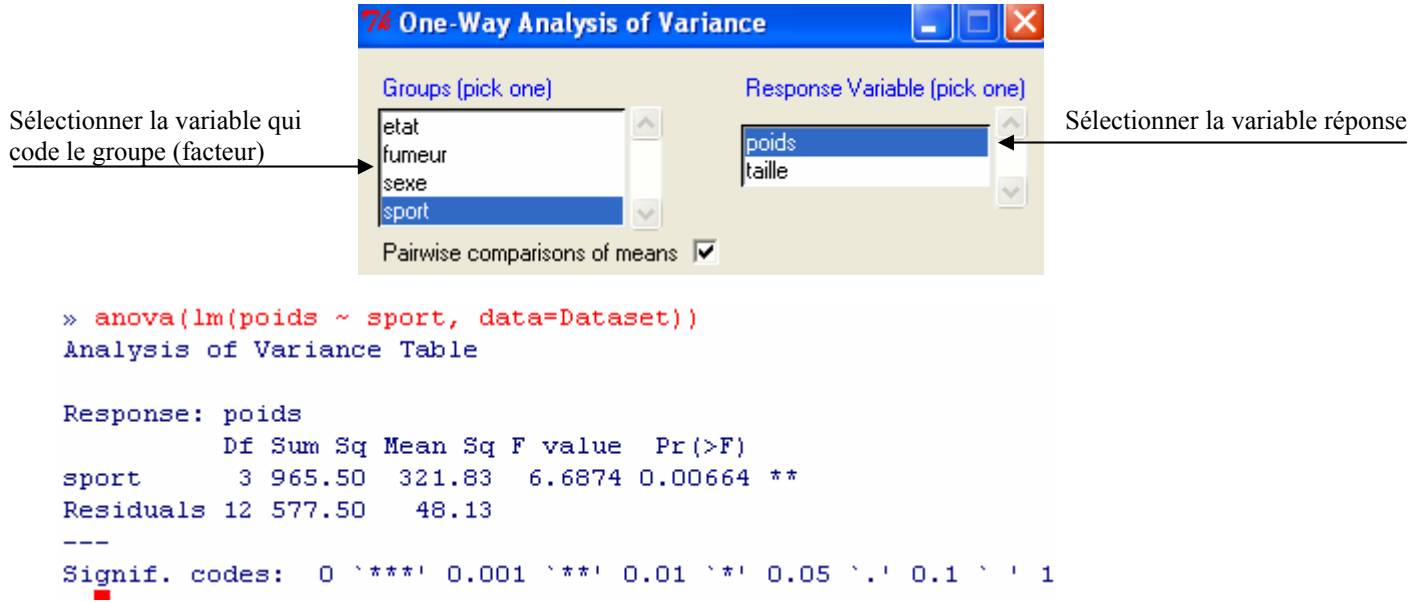

 $Call:$ simtest.formula(formula = poids  $\sim$  sport, data = Dataset, type = "Tukey")

Tukey contrasts for factor sport

Contrast matrix:

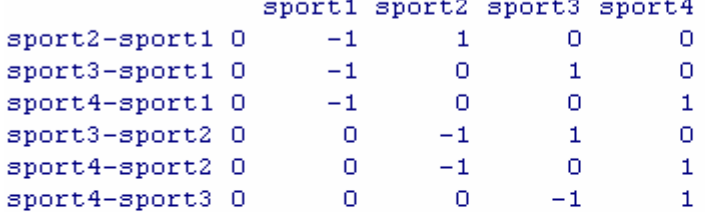

#### Absolute Error Tolerance: 0.001

#### Coefficients:

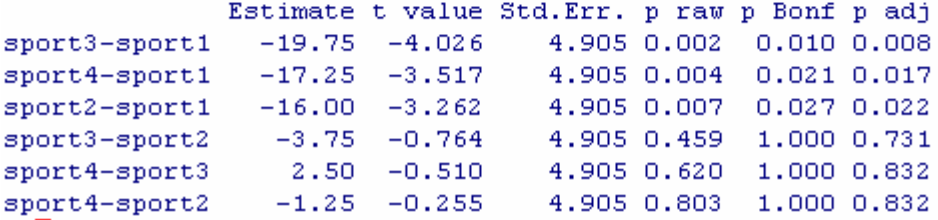

Cette façon de procéder a deux inconvénients, d'une part elle ne permet pas d'obtenir les estimations des paramètres du modèle d'analyse de la variance (poids=µ+sport+ε), et d'autre part elle ne fournit pas les résidus dont on a besoin pour vérifier les conditions d'utilisation de l'ANOVA.

### 9 **Deuxième méthode**

La deuxième façon de faire consiste à utiliser le menu Models. Ce menu permet entre autres d'analyser des modèles linéaires, des modèles linéaires généralisés ainsi que les outils graphiques pour vérifier les conditions d'utilisation propres à chaque modèle.

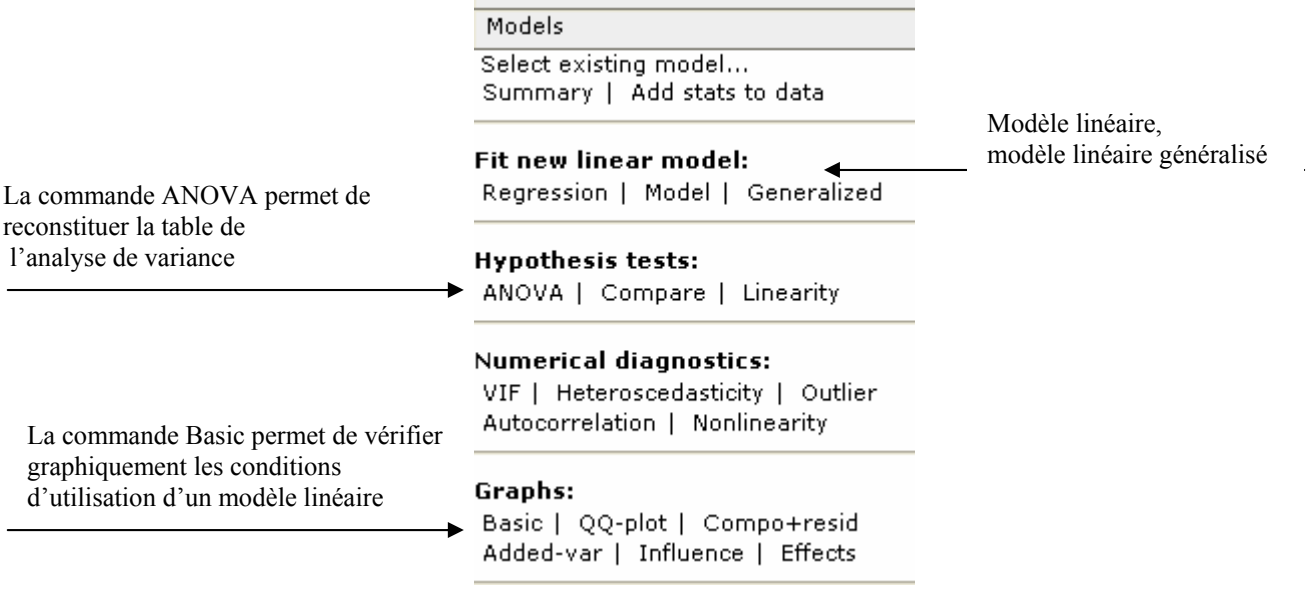

En cliquant sur le sous-menu model, la boîte de dialogue ci-dessous s'affiche à l'écran.

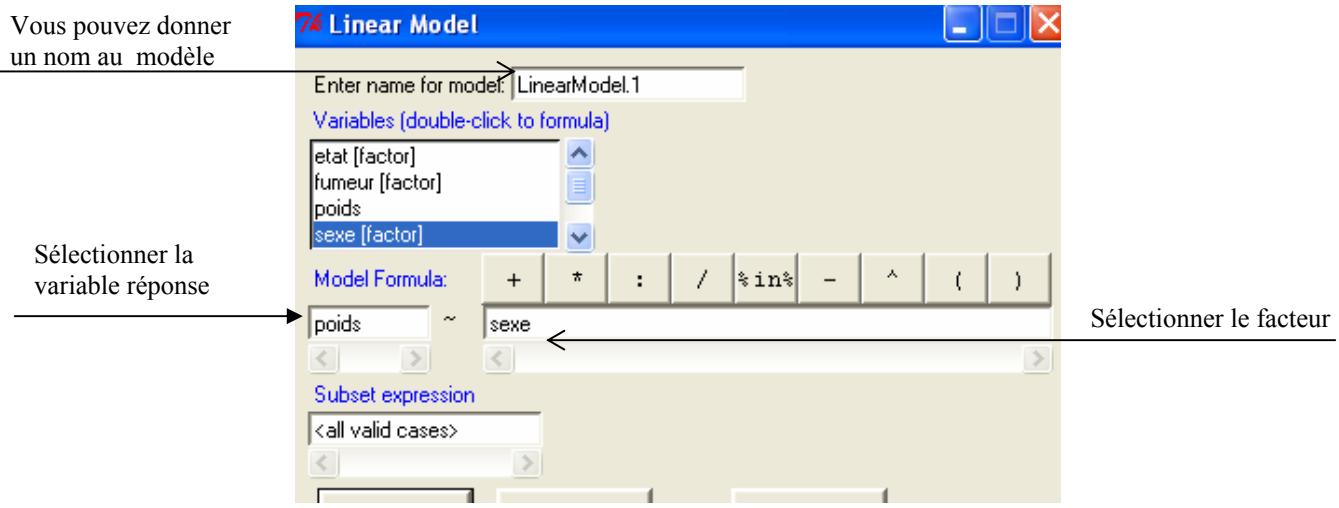

Les résultats se présentent comme suit, noter qu'en passant par le menu models, on dispose de l'estimation des différents paramètres du modèle :

```
lm(formula = points ~ ~ sexe, data = Dataset)
Residuals:
           1Q Median
   Min
                         -3QMax
-11.000 -3.188 -0.250 -4.063 -10.250Coefficients:
           Estimate Std. Error t value Pr(>|t|)
(Intercept) 66.000 2.166 30.470 3.37e-14 ***
sexe[T.homme] 8.750
                         3.063 2.856 0.0127 *
---Signif. codes: 0 '***' 0.001 '**' 0.01 '*' 0.05 '.' 0.1 ' ' 1
Residual standard error: 6.127 on 14 degrees of freedom
Multiple R-Squared: 0.3682,
                              Adjusted R-squared: 0.3231
F-statistic: 8.159 on 1 and 14 DF, p-value: 0.01269
```
Pour reconstituer la table de l'analyse de la variance il suffit de clique due la commande ANOVA :

```
Hypothesis tests:
ANOVA | Compare | Linearity
```
L

Pour Vérifier les conditions d'utilisation d'un modèle linéaire il suffit de cliquer sur la commande Basic du menu Graph :

**Graphs:** Basic | QQ-plot | Compo+resid Added-var | Influence | Effects

<span id="page-23-0"></span>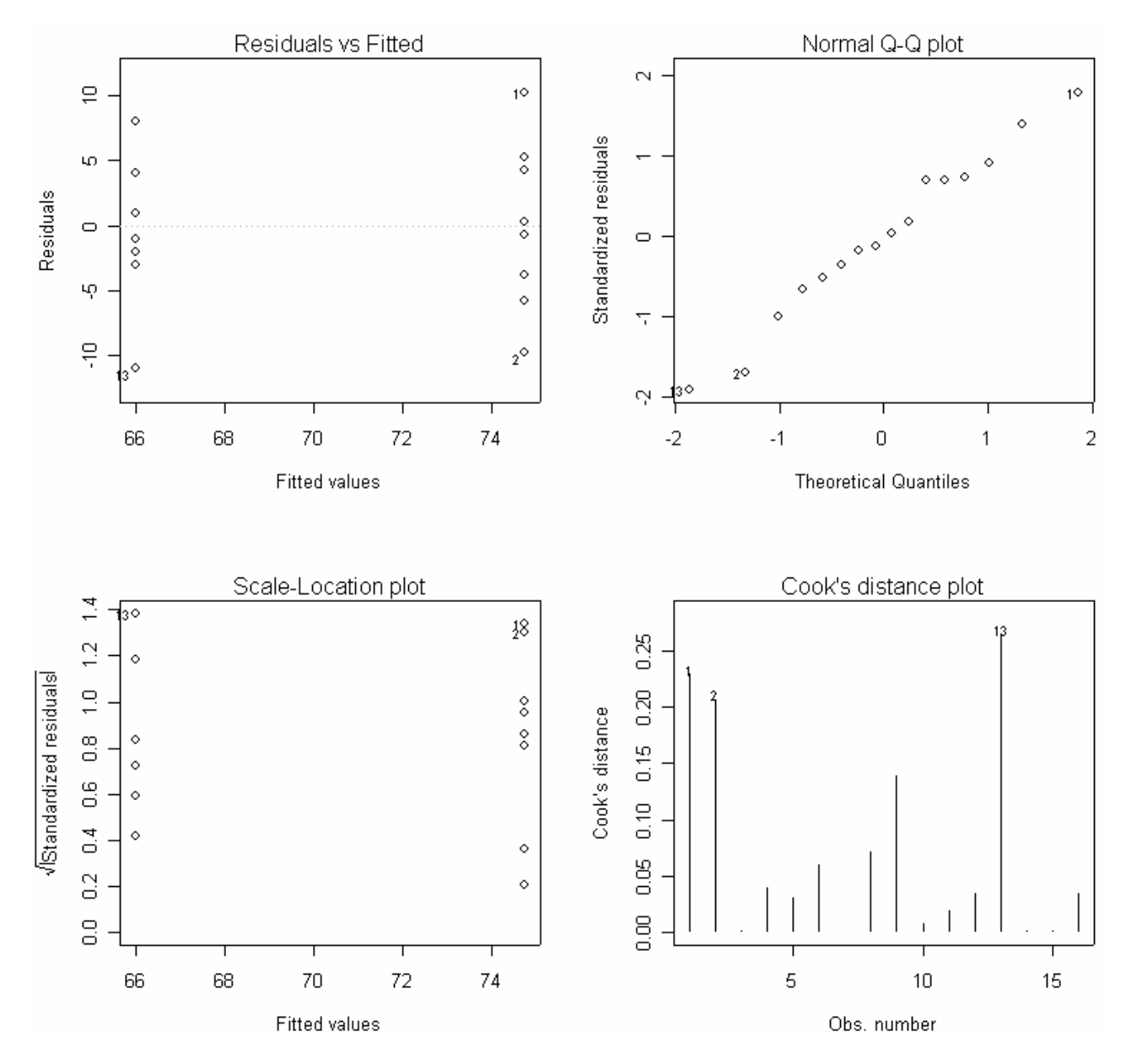

De façon générale, SciViews offre la possible de faire des analyses de la variance à plus de deux facteurs avec ou sans interaction (l'interaction est symbolisé par \*), des modèles hiérarchiques (niché ou nested est symbolisé par %in%)

# **5.4 Régression multiple**

La régression linéaire simple ou multiple se fait à l'aide de la commande regression du menu models: Fit new linear model:

Regression | Model | Generalized

<span id="page-24-0"></span>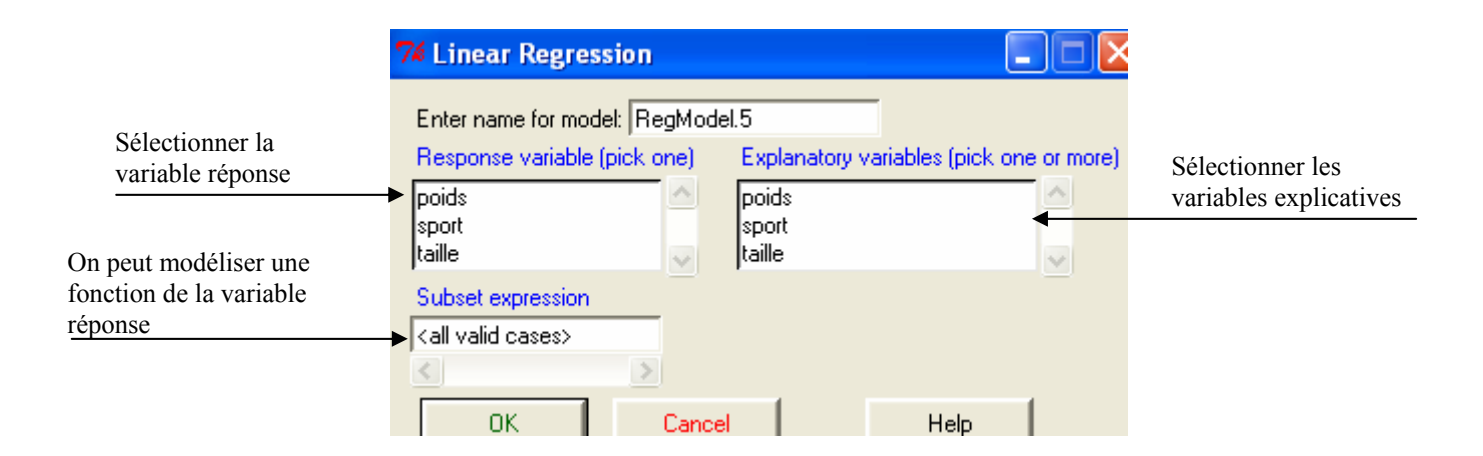

*Remarque :* La vérification des conditions d'utilisation du modèle linéaire se fait à l'aide de la commande Graphs/basic

# **5.5 Modèle linéaire généralisé**

Le modèle linéaire génaralisé (logit, probit) se fait à l'aide de la commande Generalized:

#### Fit new linear model:

Regression | Model | Generalized

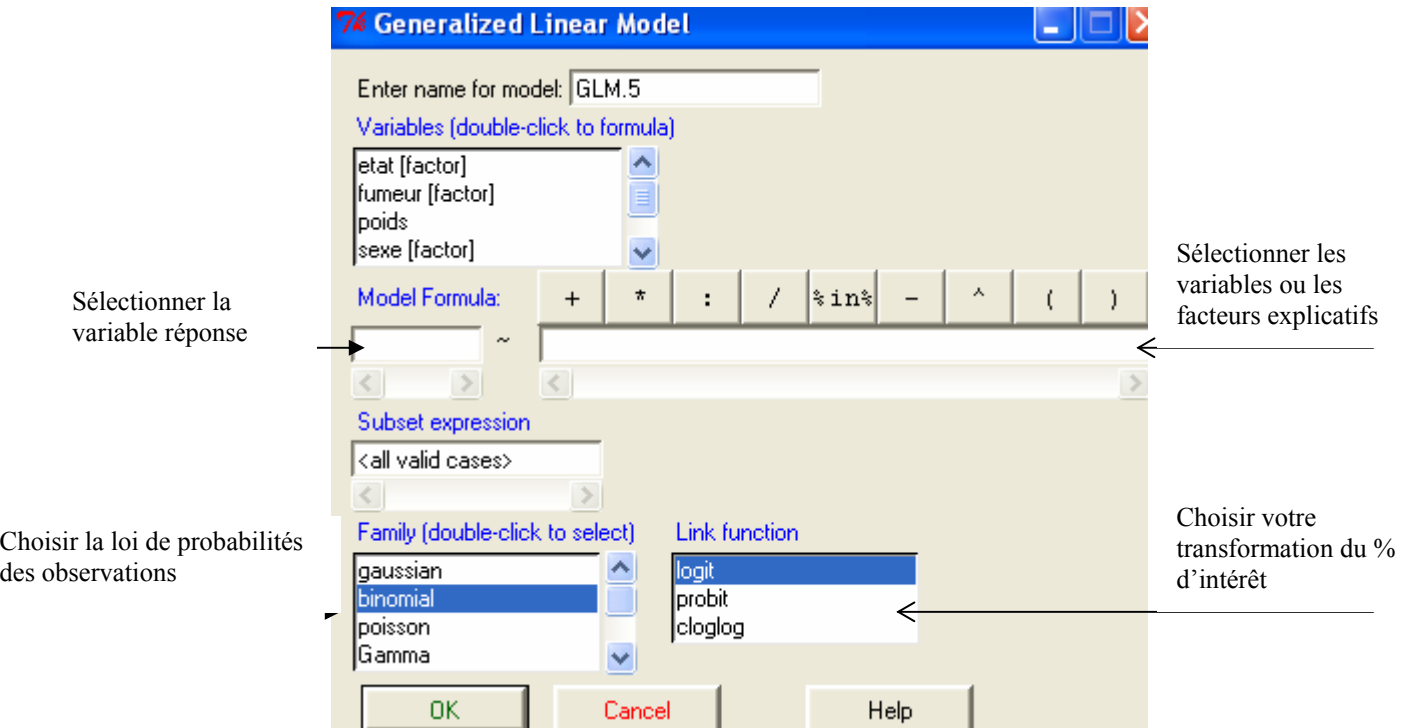

### *Exemple :*

On voudrait expliquer le pourcentage de malade en fonction de l'état et du sexe (données data1.txt).

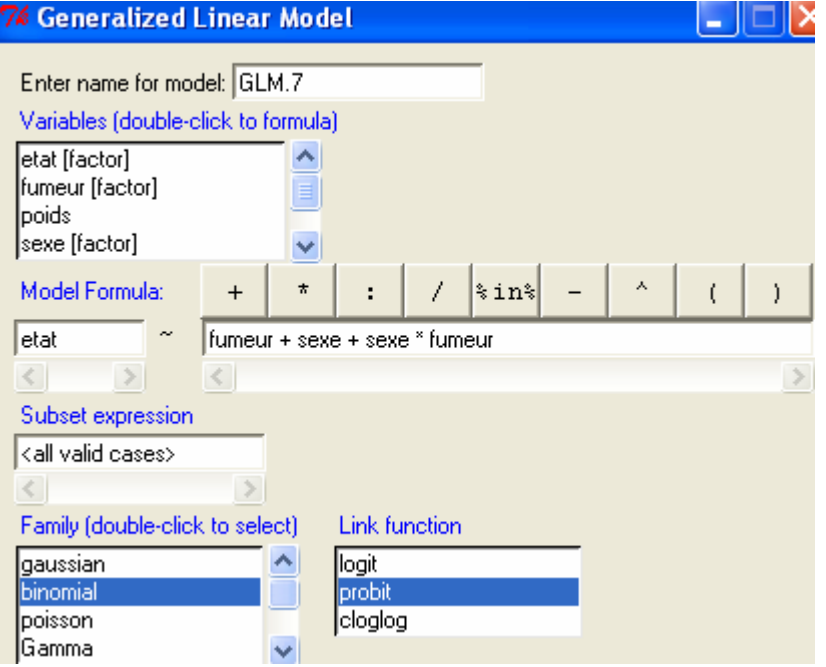

Les résultats sont donnés sous la forme suivante :

 $glm(formula = etat ~ fumeur + sexe + sexe * fumeur, family = binomial(probit),$  $data = Database$ 

Deviance Residuals: Min 10 Median 30 Max<br>-1.665 -1.177 0.000 1.177 1.665

Coefficients:

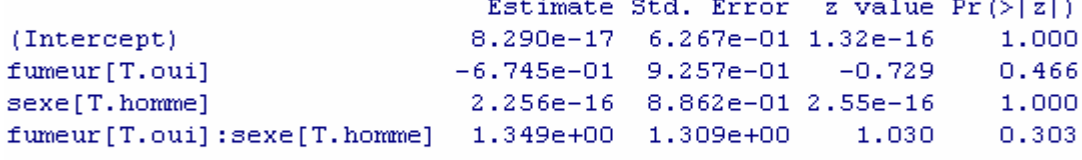

(Dispersion parameter for binomial family taken to be 1)

Null deviance: 22.181 on 15 degrees of freedom Residual deviance: 20.088 on 12 degrees of freedom AIC: 28.088

Number of Fisher Scoring iterations: 4